# **WMG Sat AL900**

# **Manuale GPS Tracker**

# **Contenuti**

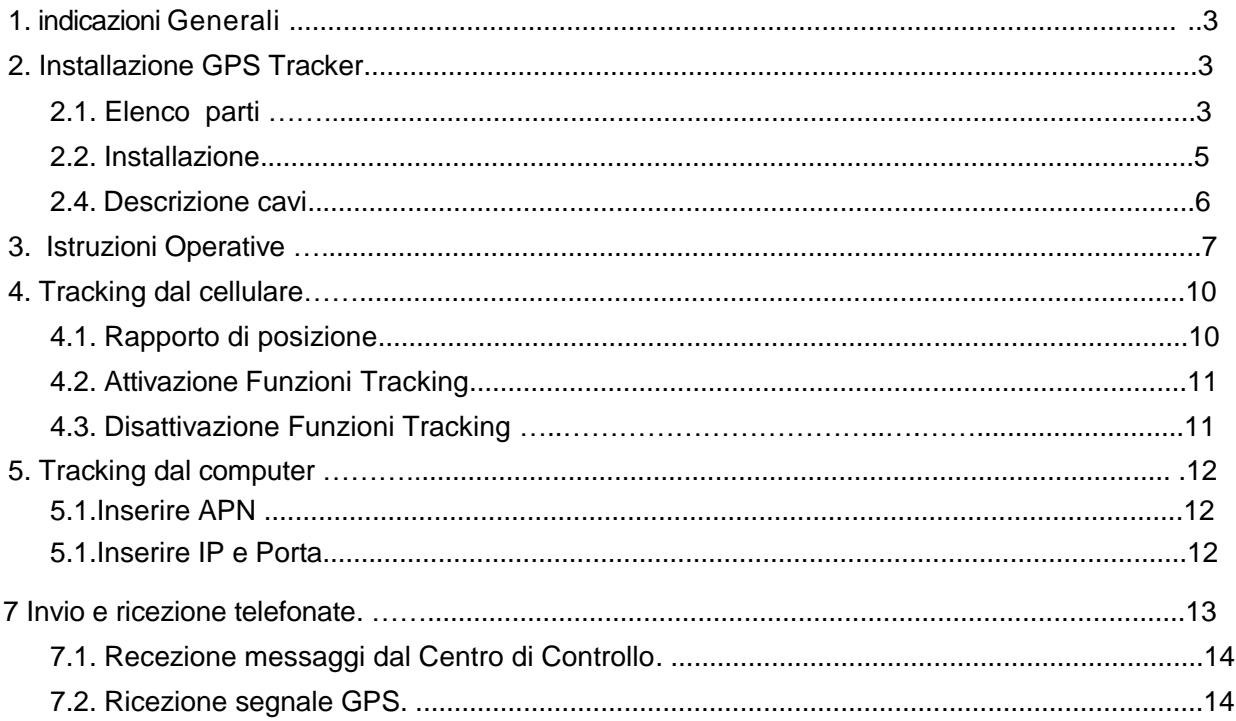

# **2. INSTALLAZIONE**

### **2.1. Elenco parti** (fotocamera non disponibile)

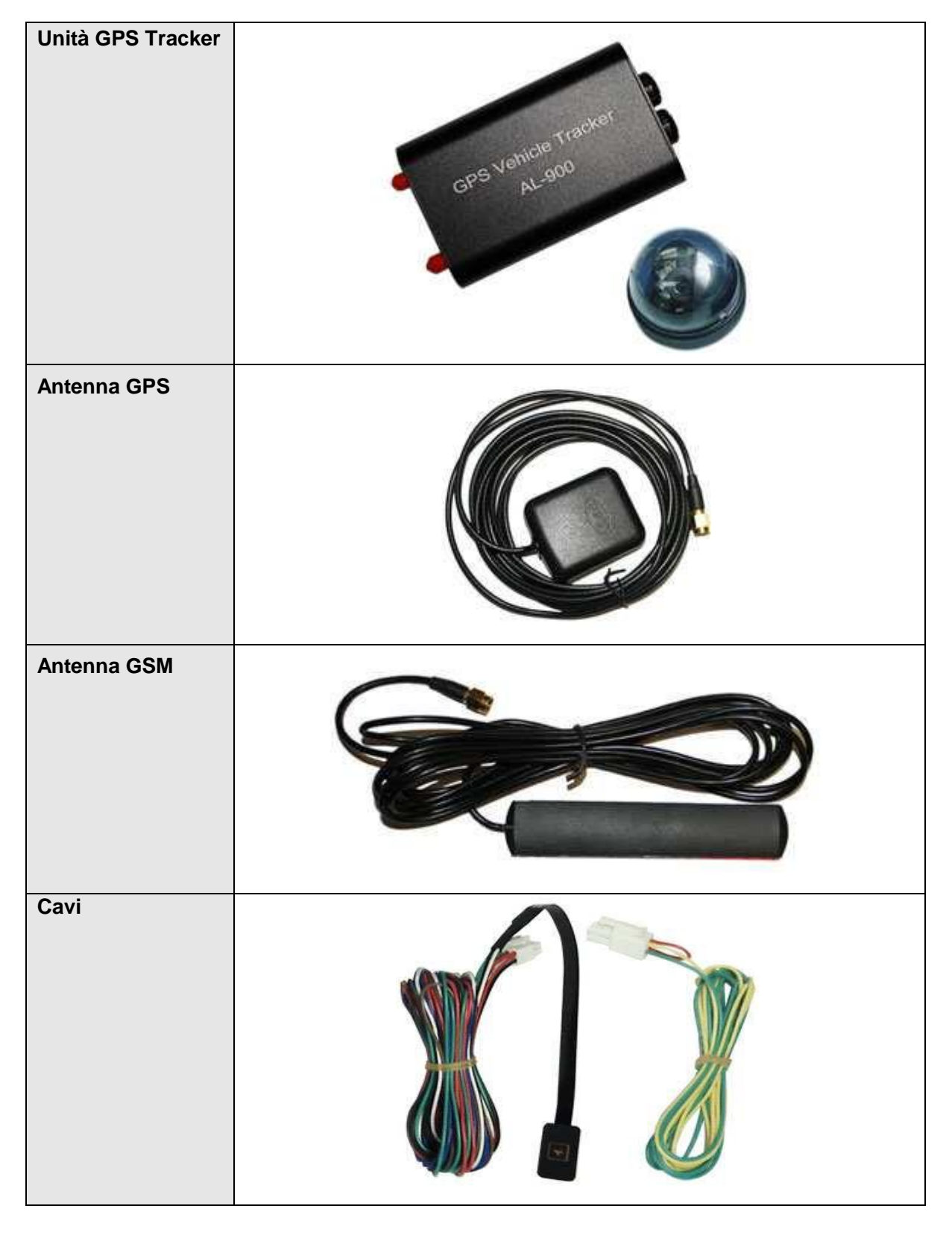

### **2.2. INSTALLAZIONE**

A scopo di verifica, è possibile eseguire una prova a banco con l'ausilio di un alimentatore 12v.

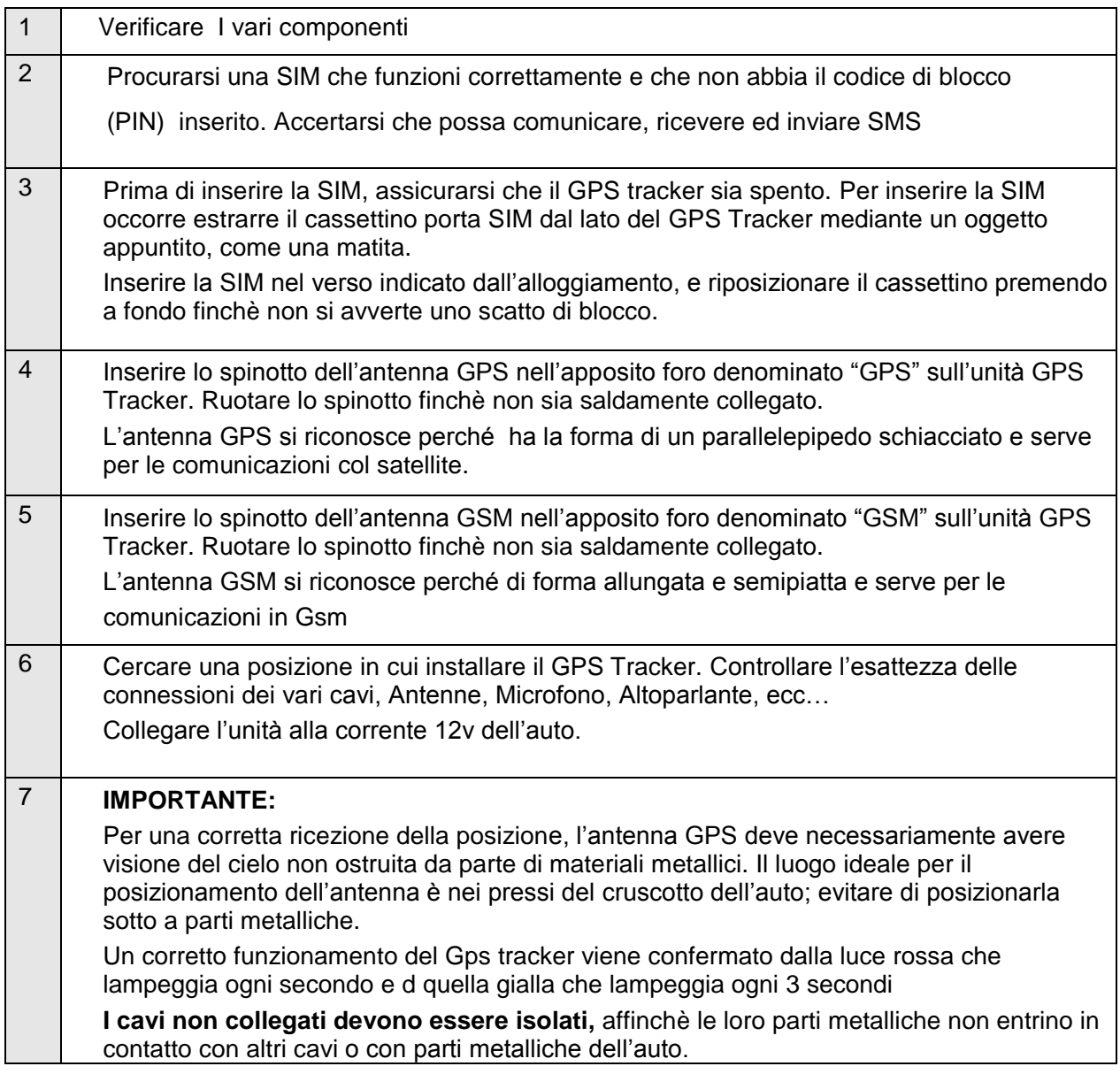

### **2.3.4 CONNESSIONE CAVI**

Il Gps Tracker ha cavi a 4 ed a 6 pin

## **2.4. Wiring Description**

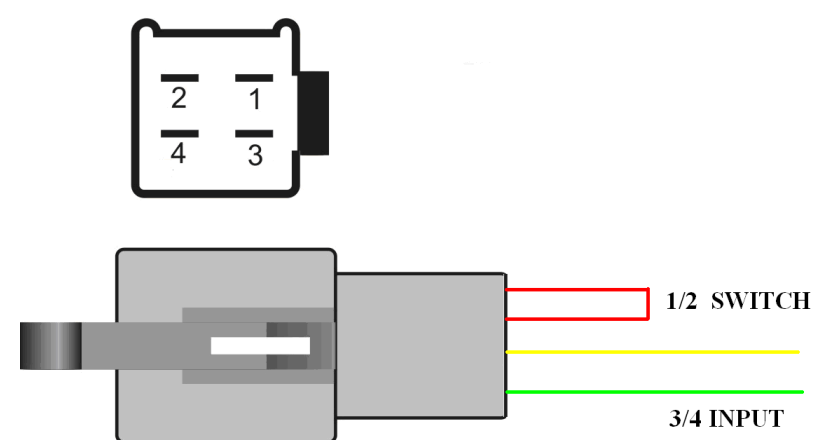

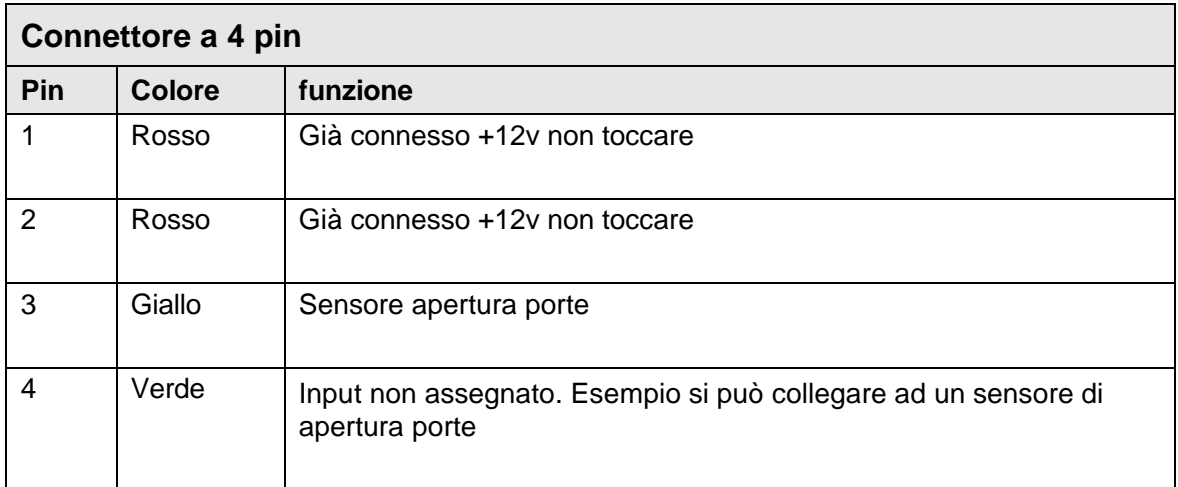

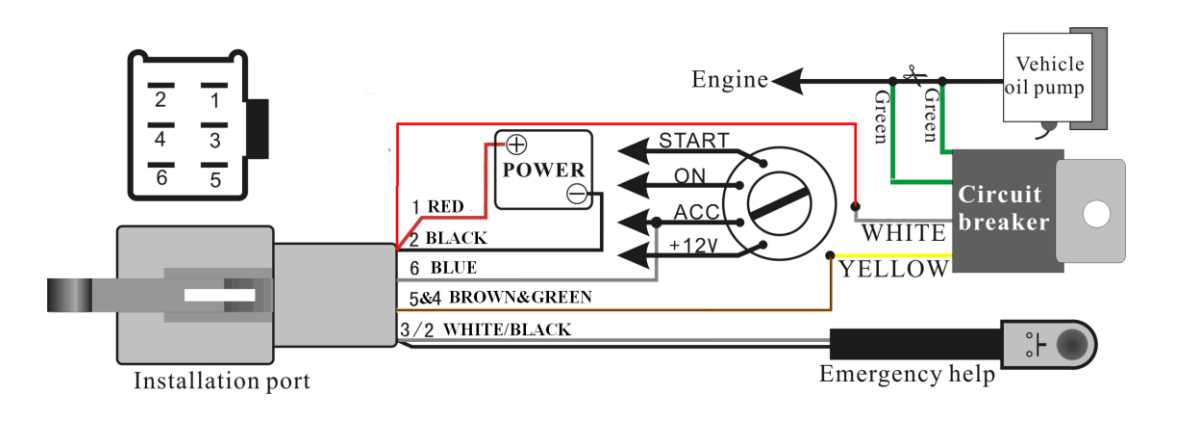

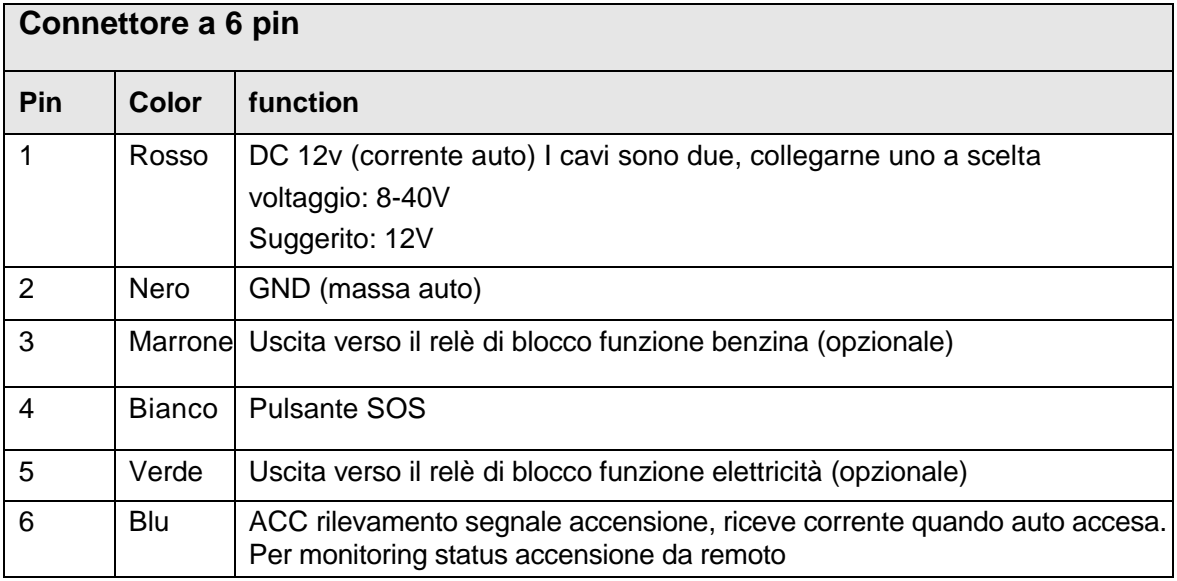

# **3. COMANDI SMS**

Il servizio consente di inviare e ricevere informazioni a mezzo interfaccia web, quantunque sia possible dialogare con l'unità anche attraverso SMS.

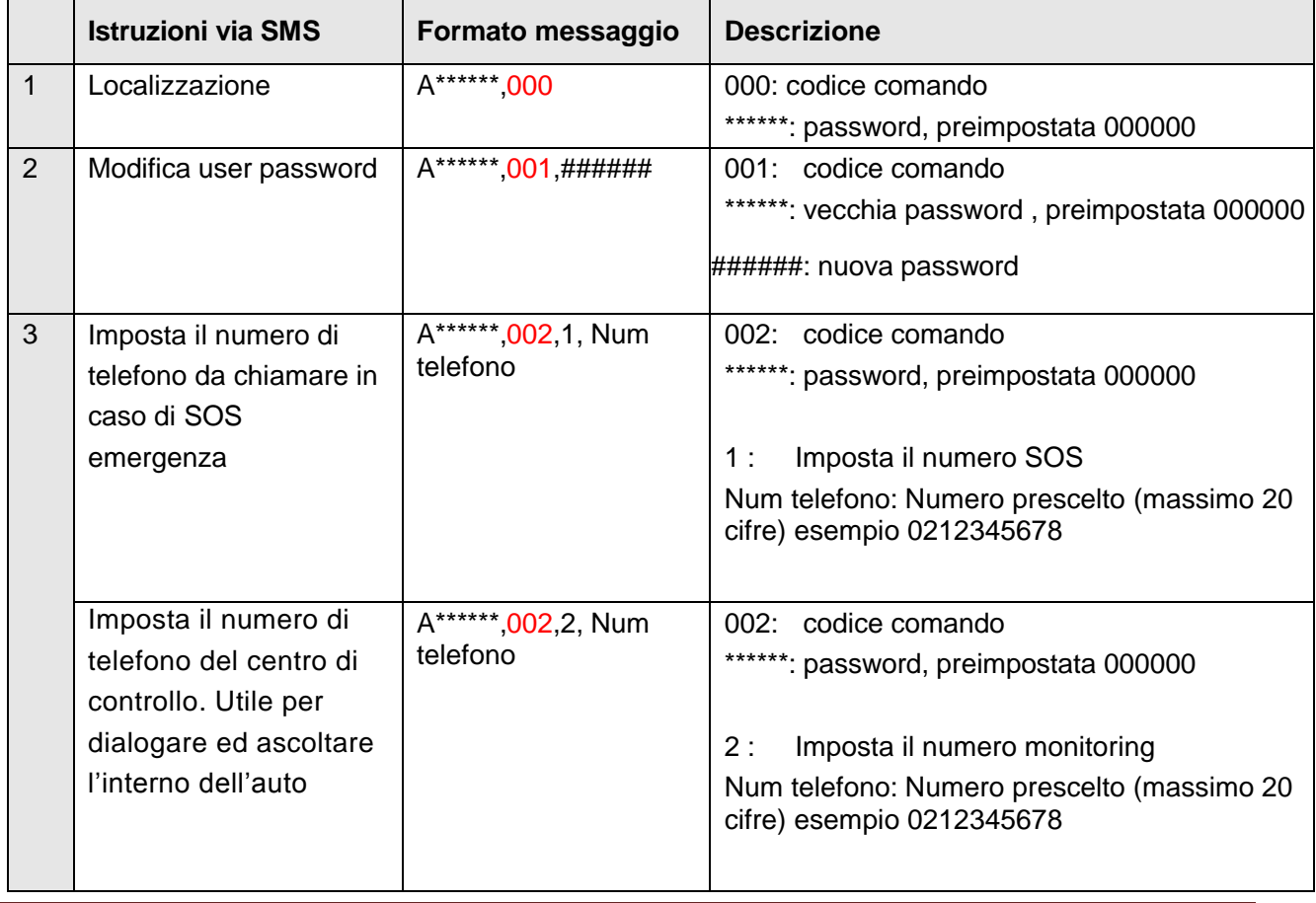

Comandi SMS, la password di default (preimpostata) è 000000 (sei volte zero)

# Manuale Wmg Sat

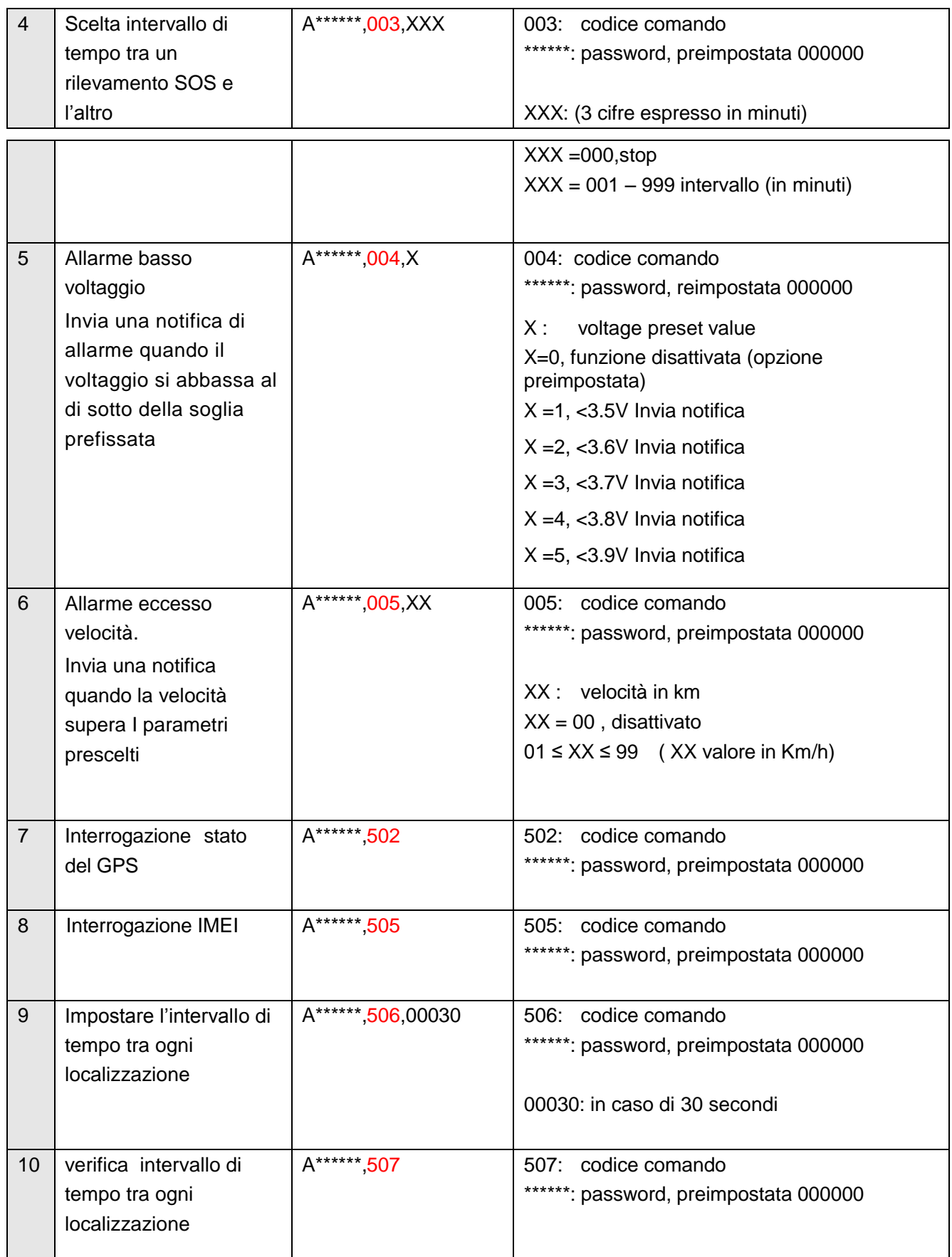

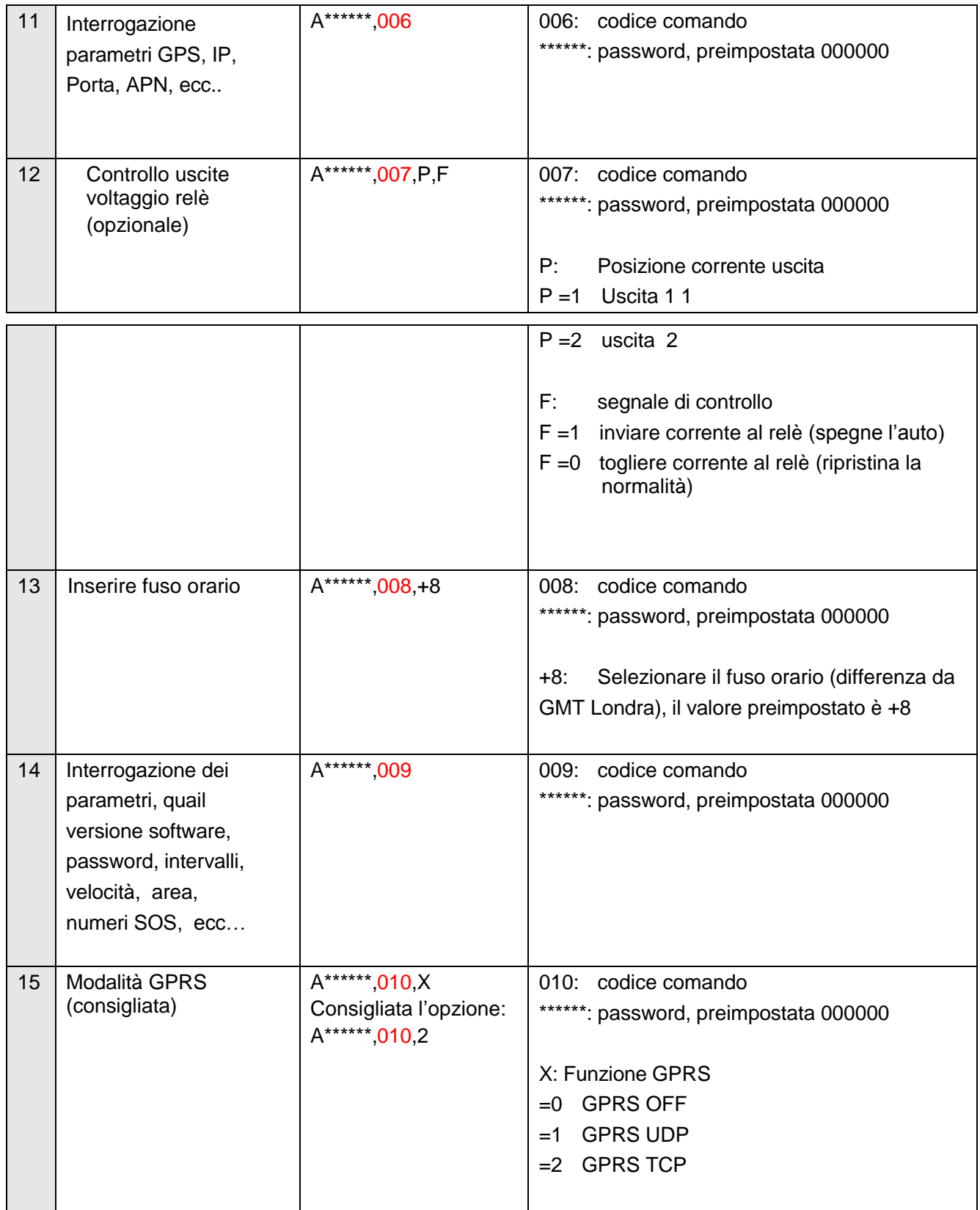

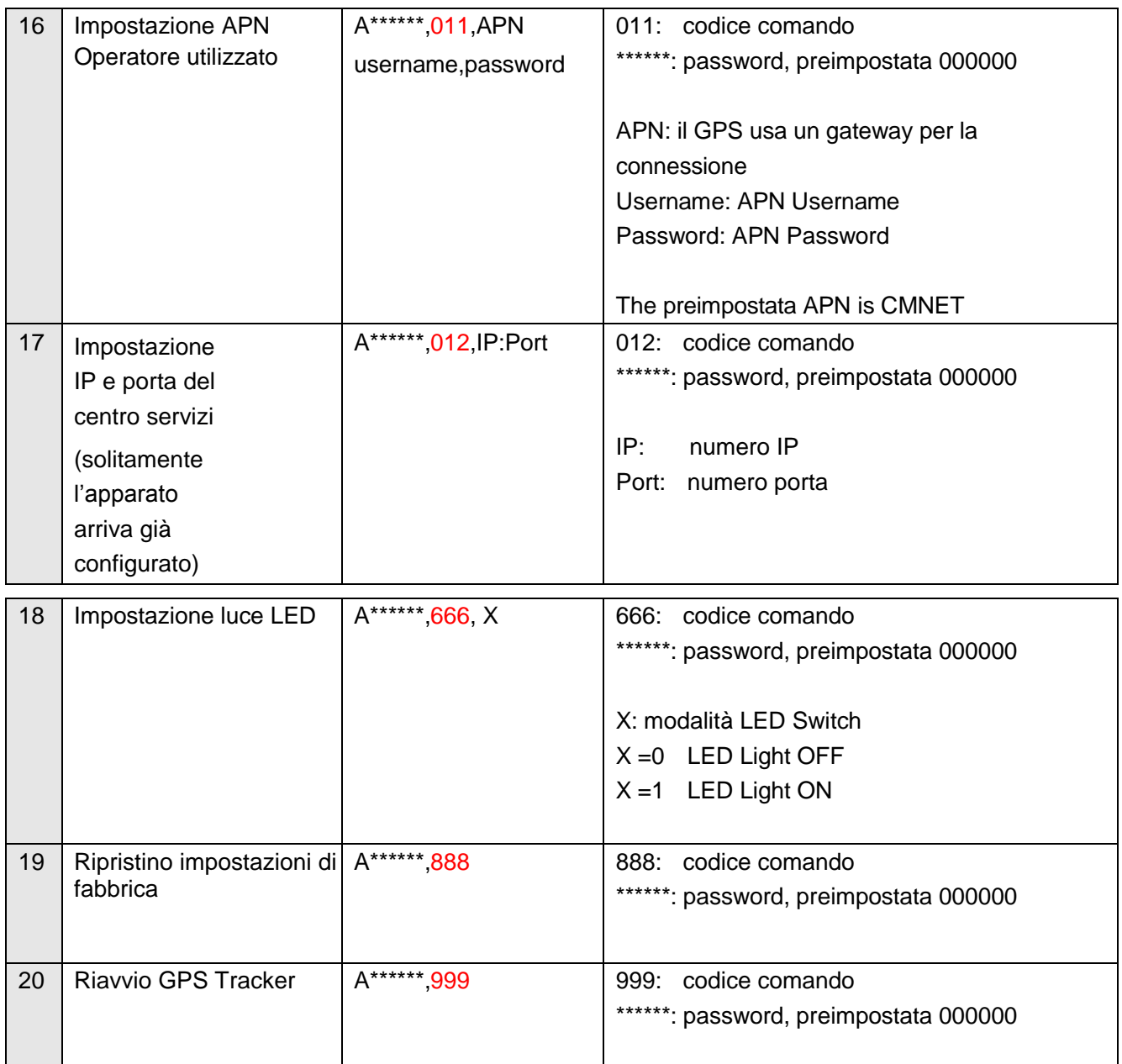

# **4. SMS Tracking dal Cellulare**

### **4.1. Funzione rapporti di posizione**

#### **4.1.1.** Tracciare il veicolo modalità #1

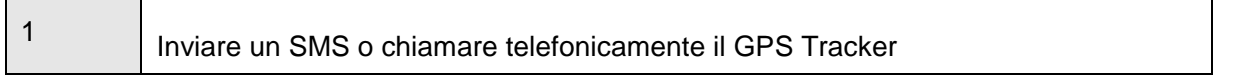

 $\overline{ }$ 

 $\overline{\phantom{0}}$ 

2 L'apparecchio invierà automaticamente un SMS con la posizione

#### Comporre un messaggio ed inviarlo nei seguenti formati

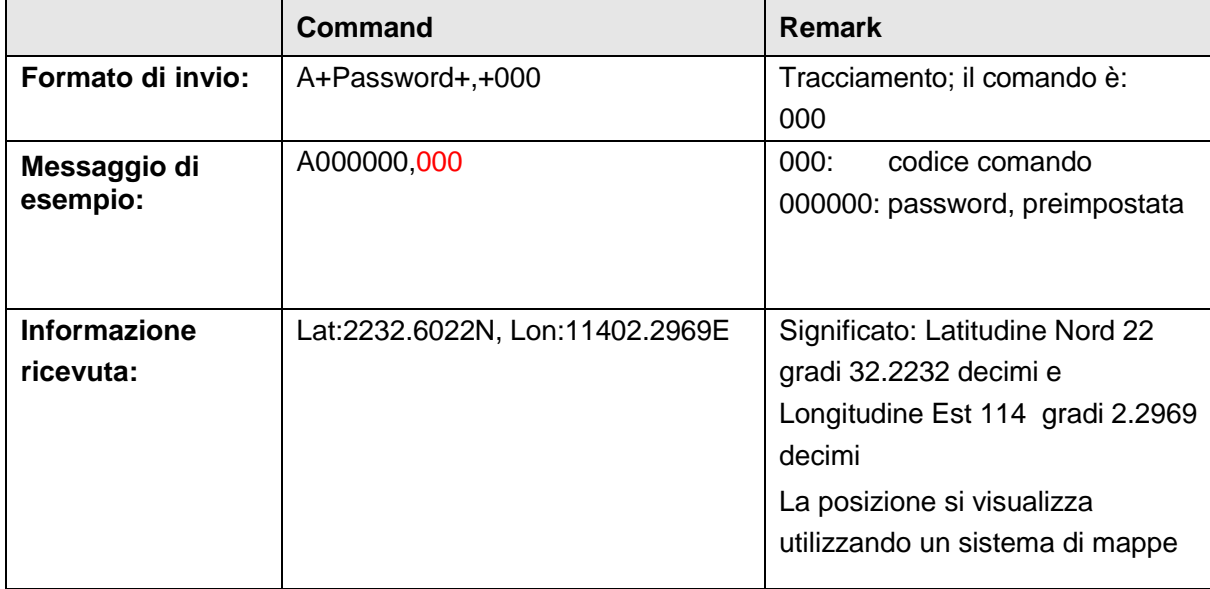

#### **4.1.2.** Tracciare il veicolo modalità #2

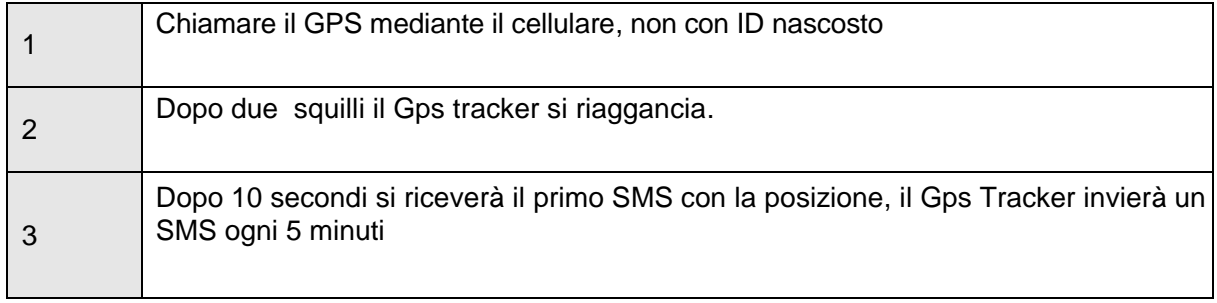

### **4.2. Funzione Tracking**

La modalità rapporto può essere attivata o disattivata al bisogno. Il Gps invierà automaticamente la posizione ad ogni intervallo di tempo prescelto, finchè l'utente non disattiverà la funzione.

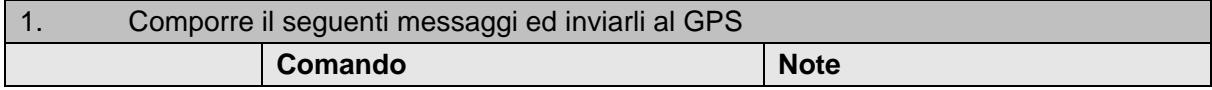

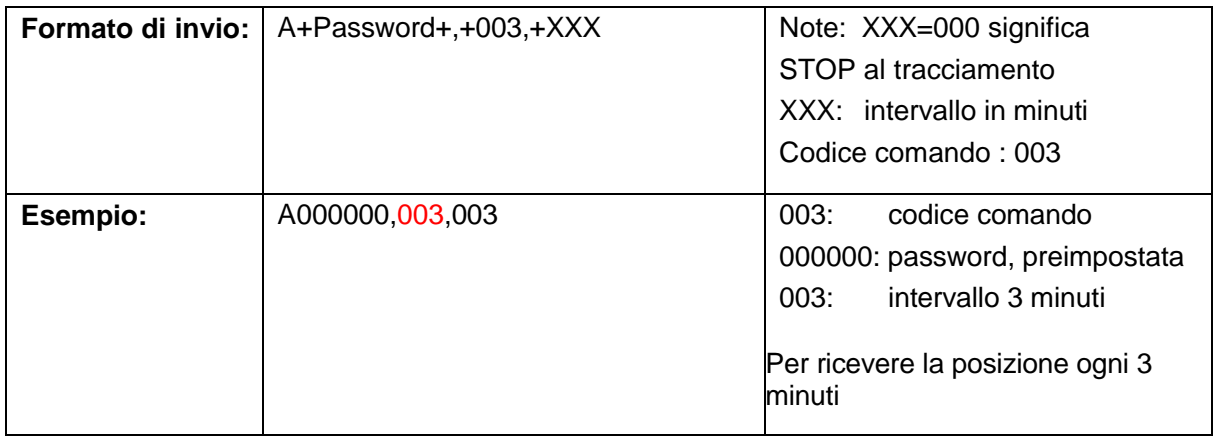

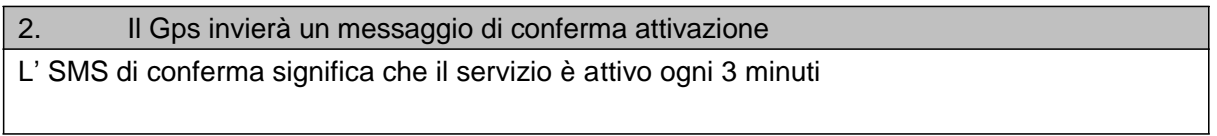

### **4.3. Fermare il tracking**

La funzione permette di disattivare l'invio di SMS di tracciamento:

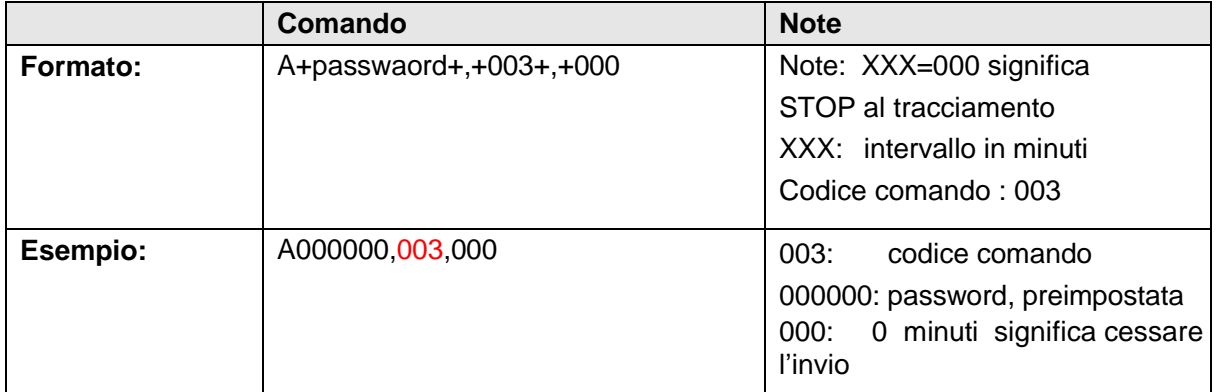

# **5. Tracciamento dal computer**

Per far funzionare l'interfaccia sul computer occorre impostare il gestore APN sul Gps tracker

### **5.1.Imposta APN**

Invia un SMS nel seguente formato

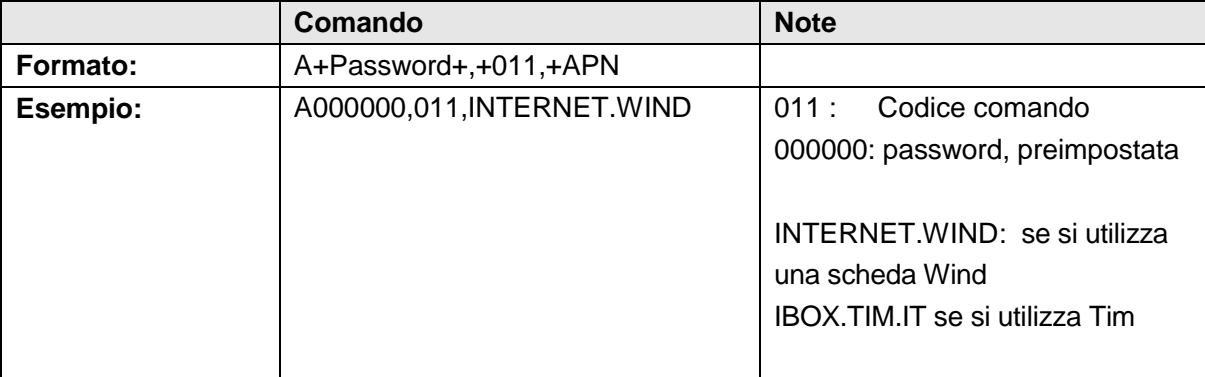

### **5.2.Imposta IP e porta**

Questi parametri sono di solito configurati dal fornitore

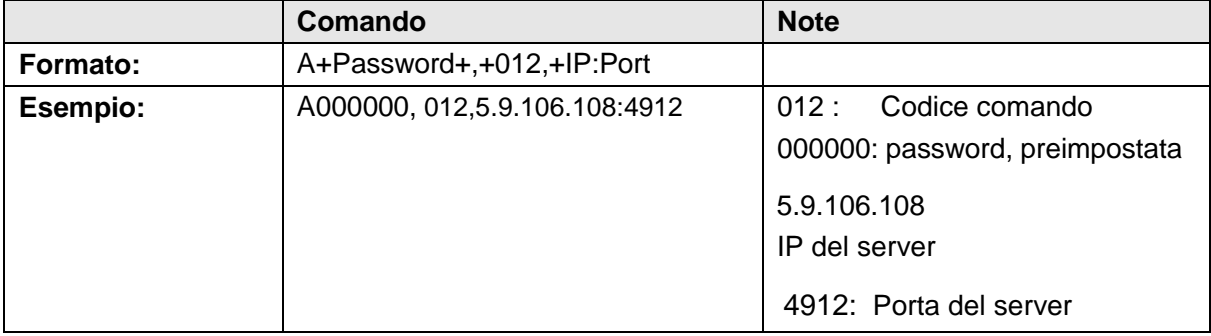

### **7.2. Invia e riceve SMS o chiamate telefoniche**

# ELENCO PARTI

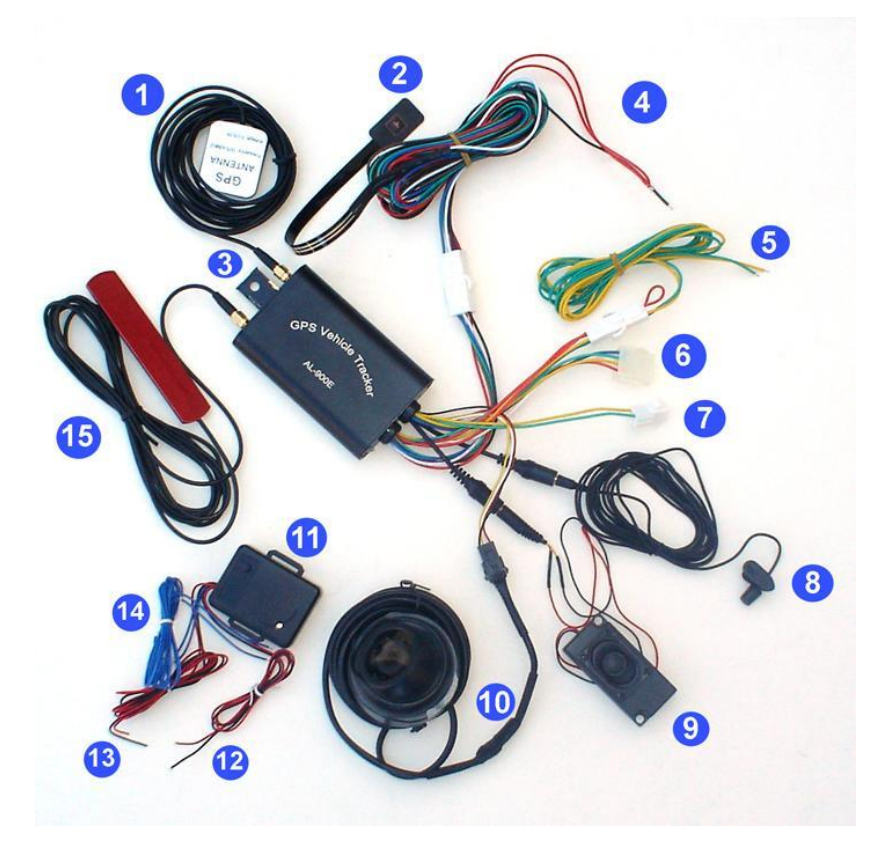

- 1. Antenna GPS
- 2. Pulsante SOS
- 3. Alloggiamento SIM
- 4. Attacchi corrente 12v e terra
- 5. Attacchi supplementari (verde col rosso corto 12 del sensore shock)
- 6. Attacco LCD e Navigatore
- 7. Attacchi accessori supplementari
- 8. Microfono
- 9. Altoparlante
- 10. Fotocamera (non disponibile)
- 11.Sensore shock (urto) Rosso e
	- Nero lunghi: corrente e massa
- 12.Rosso corto: col verde Pin 4 poli
	- (5) Nero corto: massa
- 13.Rosso e Nero lunghi: corrente e massa
- 14.Blu: non utilizzati.
- 15.Antenna Gsm

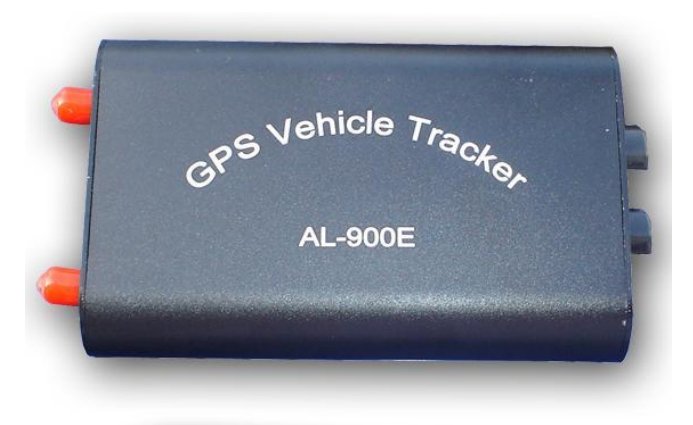

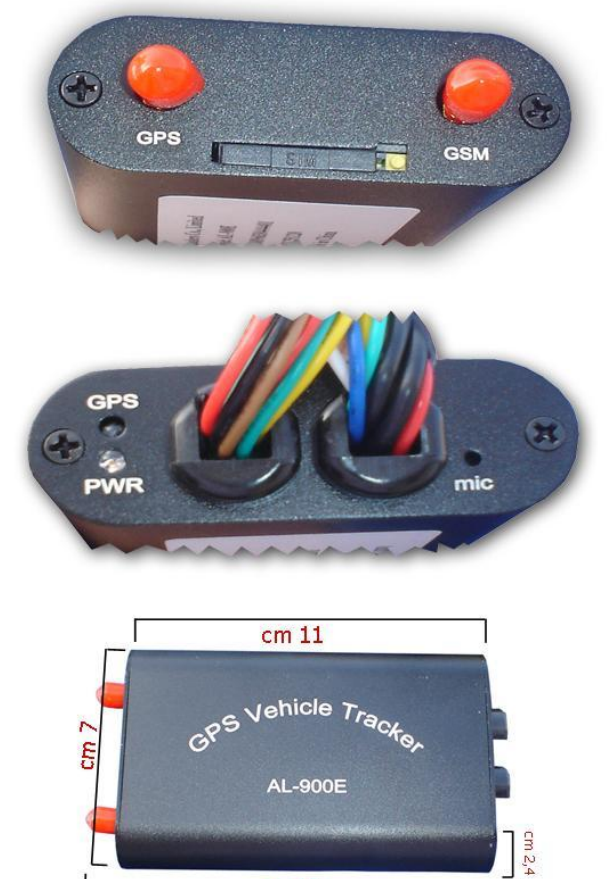

Dimensioni diametro cm7 altezza max cm.5,5 - cavo cm.288

SENSORE SHOCK

 $cm<sub>13</sub>$ 

Dimensioni cm. 6\*2,3\*5,7 – Cavi Rosso/Nero lunghi cm.95 – Rosso/Nero corti cm.46

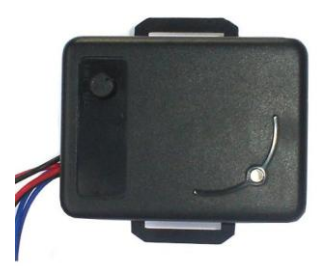

# MICROFON

Dimensioni cm2,3 cavo cm. 295

ANTENNA GPS

Dimensioni cm. 1,4\*4,6\*4,8 – cavo cm. 298

ANTENNA GSM

Dimensioni cm. 2,2\*11,6\*0,3 -cavo cm. 292

BOTTONE SOS

Dimensioni cm. 3,6\*2,1 - cavo cm. 218

ALTOPARLANTE

Dimensioni cm. 3,5 \*7 \*1.8 - cavo cm. 45

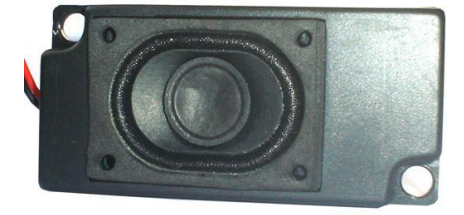

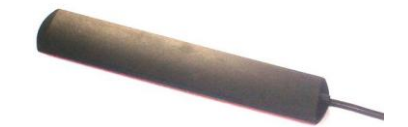

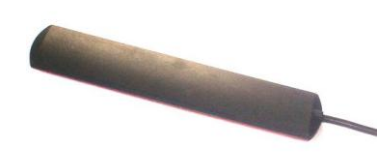

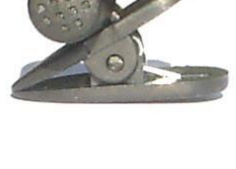

# **GUIDA VELOCE INSTALLAZIONE**

Il Gps tracker 900 viene consegnato già funzionante e con l'ID inserito nel sistema web. (alcuni modelli hanno già inserito l'IP nell'interfaccia web)

- 1. Inserire la SIM dati nell'unità Gps e richiudere il cassettino, la Sim no deve essere bloccata da pswd
- 2. Collegare le due antenne GPS e GSM all'unità
- 3. Collegare all'unità gli spinotti che portano all'altoparlante, al microfono, al pulsante SOS, all'alimentazione (6 poli). Collegare anche lo spinotto a 4 poli con i cavi verde e giallo
- 4. Isolare tutti i terminali tranne il rosso e il nero nello spinotto a 6 poli
- 5. Collegare i cavi rosso e nero alla corrente e alla terra del veicolo o se è un test, ad un alimentatore 12v
- 6. Attendere qualche secondo e verificare le lucine nel frontale dell'unità:
- Lucina rossa fissa: GSM non funzionante, verificare la SIM
- Lucina gialla lampeggiante ogni 3 secondi: GPS ok
- Lucina rossa lampeggiante molto di frequente: in fase di autodiagnosi, attendere
- Lucina rossa lampeggiante ogni secondo: GSM ok
- 7. A questo punto inviare un SMS per impostare la APN e IP, parametri necessari per la connessione all'interfaccia web. Esempio di APN Wind **A000000,011,internet.wind** Esempio APN TIM **A000000,011,ibox.tim.it** Esempio APN OMNITEL **A000000,011,web.omnitel.it**  oppure **A000000,011,mobile.vodafone.it**

oppure **A000000,011,wap.omnitel.it**  oppure

**A000000,011,tre.it** 

La ricerca dell'APN del vostro operatore può essere condotta su Google inserendo "apn wind" in caso di ricerca wind

8. Inviare un SMS per impostare l'indirizzo IP, necessario per dialogare con il server: **A000000,012,5.9.106.108:4912**

**ATTENZIONE:** Se si inserisce la SIM quando l'apparecchio è acceso, l'unità non funziona con il GSM e dunque occorrerà spegnerlo del tutto, staccare il cavo a 6 pin connesso alla corrente generale ed anche quello a 4 pin dove è presente il cavallotto rosso, per scollegare la batteria interna del Gps.

A questo punto si può inserire la Sim di nuovo e riaccendere l'unità